# *СВЯЗЬПРИБОР*

# РЕФЛЕКТОМЕТР ОПТИЧЕСКИЙ **SmartBOX** Руководство по эксплуатации

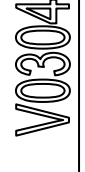

ТВЕРЬ

# **ОГЛАВЛЕНИЕ**

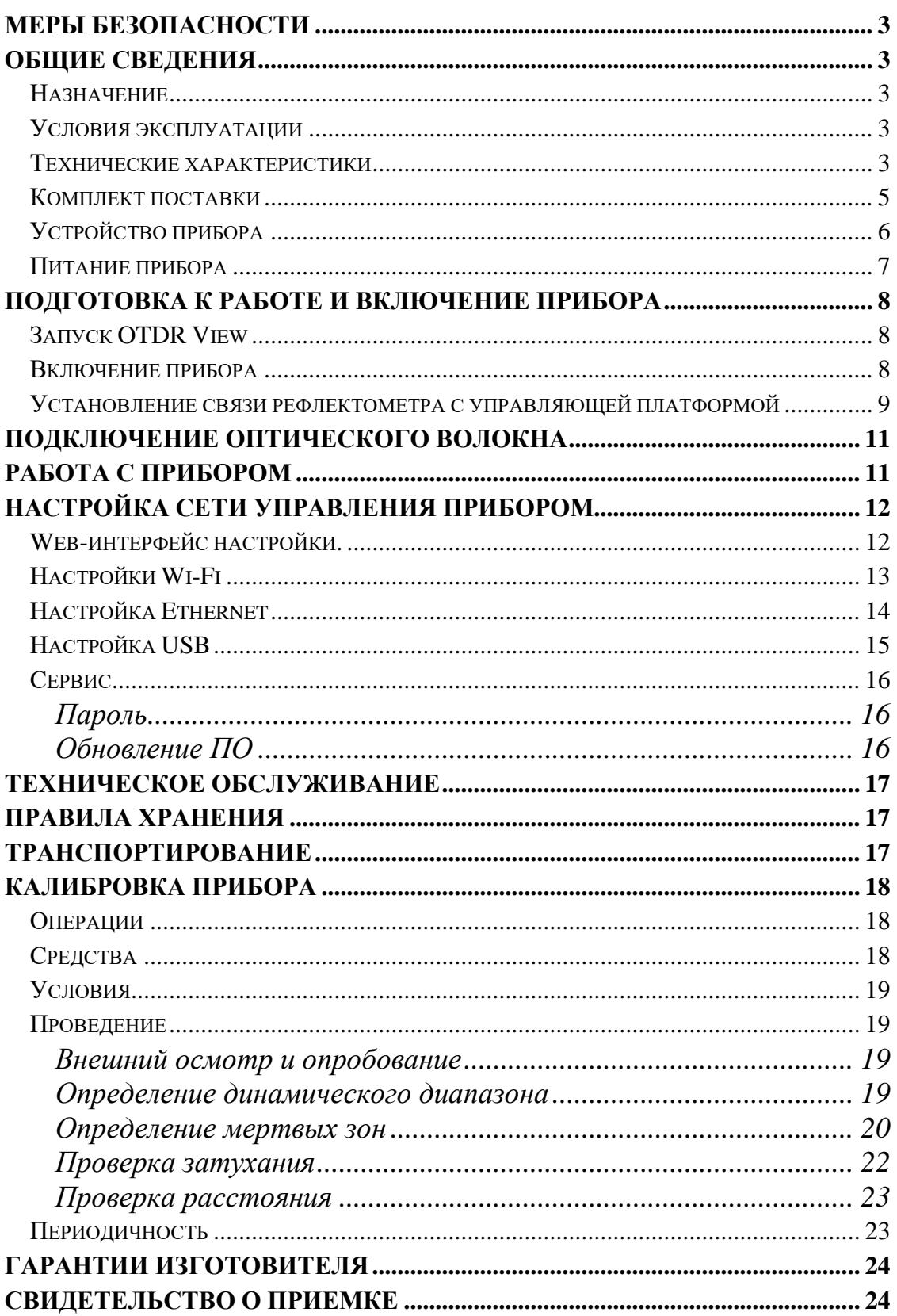

#### <span id="page-2-0"></span>**МЕРЫ БЕЗОПАСНОСТИ**

По способу защиты от поражения электрическим током рефлектометр соответствует ГОСТ 12.2.091, класс оборудования III.

В области лазерной безопасности рефлектометр соответствует ГОСТ 12.1.040 и классу 1М стандарта МЭК 60825-1.

Рефлектометр может обслуживать оператор, имеющий квалификационную группу не ниже третьей и знающий правила технической эксплуатации волоконнооптических средств измерений.

Во избежание попадания в глаза импульсного лазерного излучения, нельзя производить подключение и отключение оптического волокна к рефлектометру во время проведения измерений (когда включен лазер).

Знак лазерной опасности нанесен на панель рефлектометра.

#### <span id="page-2-1"></span>**ОБЩИЕ СВЕДЕНИЯ**

#### **Назначение**

<span id="page-2-2"></span>Рефлектометр оптический SmartBOX (в дальнейшем "рефлектометр") предназначен для измерения затухания в оптических волокнах (ОВ) и их соединениях, длины ОВ и расстояния до мест неоднородностей оптического кабеля и ОВ в волоконно-оптических системах передачи.

Рефлектометр может применяться при производстве ОВ и оптических кабелей, а также монтаже и эксплуатации волоконно-оптических линий связи для контроля состояния кабелей и прогнозирования неисправностей в них. Рефлектометр может работать в лабораторных и полевых условиях.

#### **Условия эксплуатации**

- <span id="page-2-3"></span>• Температура окружающего воздуха от минус 10 до плюс  $50^{\circ}$ С;
- Относительная влажность воздуха не более 90% при 25°С;

<span id="page-2-4"></span>• Атмосферное давление от 70 до 106,7 кПа.

#### **Технические характеристики**

- Длина волны оптического излучения на выходе рефлектометра:  $1.31 \pm 0.02$  /  $1,55 \pm 0,02$  MKM.
- Диапазоны измеряемых расстояний для одномодовых OB: 0,2; 0,5; 1,2; 2,5; 5; 10; 25; 50; 100; 200 км.
- Рефлектометр допускает возможность установки значений длительности зондирующих импульсов в диапазоне: 6÷20 000 нс.
- Пределы допускаемого значения абсолютной погрешности измерения расстояний составляют

$$
\Delta L = \pm (dl + dl + L \times \Delta n/n + L \times 5 \times 10^{-5}),
$$

где

- $\circ$  dl = 0,3 m;
- o dL разрешение (интервал дискретизации сигнала обратного рассеяния), определяемое установленным диапазоном измеряемого расстояния и длины измеряемого участка ОВ м; величина dL может принимать значения 0,2; 0,4; 0,8; 1,6; 3,1; 6,5 и 13,1м и устанавливается оператором;
- o L длина ОВ, м;
- o n показатель преломления ОВ;
- o n погрешность, с которой известен показатель преломления для измеряемого ОВ.
- o Величина n может устанавливаться в диапазоне от 1,00000 до 2,00000 с шагом 0,00001.
- Значения динамического диапазона при отношении сигнал/шум ОСШ=1, времени усреднения 3 минуты и длительности импульса 20 000 нс составляет 33/31 дБ для длины волны 1310/1550 нм.

#### *Примечание*:

Допускается снижение динамического диапазона на 1,5 дБ при максимальных положительных температурах.

- Пределы допускаемой абсолютной погрешности при измерении затухания составляют не более  $\pm (0.05\alpha)$ , дБ, где  $\alpha$  - измеренное затухание, дБ.
- Минимальная дискретность отсчета при измерении затухания составляет  $0,001$  дБ.
- Величина мертвой зоны при измерении затухания составляет не более 7 м при длительности зондирующего импульса 6 нс и коэффициенте отражения не более минус 40 дБ (при включенном режиме "Высокое разрешение").
- Величина мертвой зоны при обнаружении неоднородностей не более 3 м при длительности зондирующего импульса 6 нс и коэффициенте отражения не более минус 40 дБ (при включенном режиме "Высокое разрешение").
- Рефлектометр обеспечивает два основных режима измерений: с усреднением и без усреднения результатов измерений. В режиме с усреднением устанавливается число усреднений или время измерения.
- Одномодовые ОВ подключаются к рефлектометру через оптический разъем типа «FC». Возможна установка оптических разъемов других типов.
- Связь с ПЭВМ, совместимой с IBM PC, осуществляется через разъем USB.
- Управление прибором с удаленного компьютера по протоколу TCP/IP осуществляется через разъем Ethernet или по Wi-Fi.
- Питание рефлектометра может осуществляться:
	- o от встроенной аккумуляторной батареи;
	- о от внешнего источника питания  $(12\div 16)$  В
- о сети переменного тока с напряжением (220±22) В и частотой (50,0±1) Гц через блок питания с выходным напряжением 15В, входящий в комплект поставки.
- Время заряда аккумуляторной батареи 4 часа.
- Габариты рефлектометра 120х125х45 мм.
- <span id="page-4-0"></span>• Масса рефлектометра  $0,6$  кг.

#### **Комплект поставки**

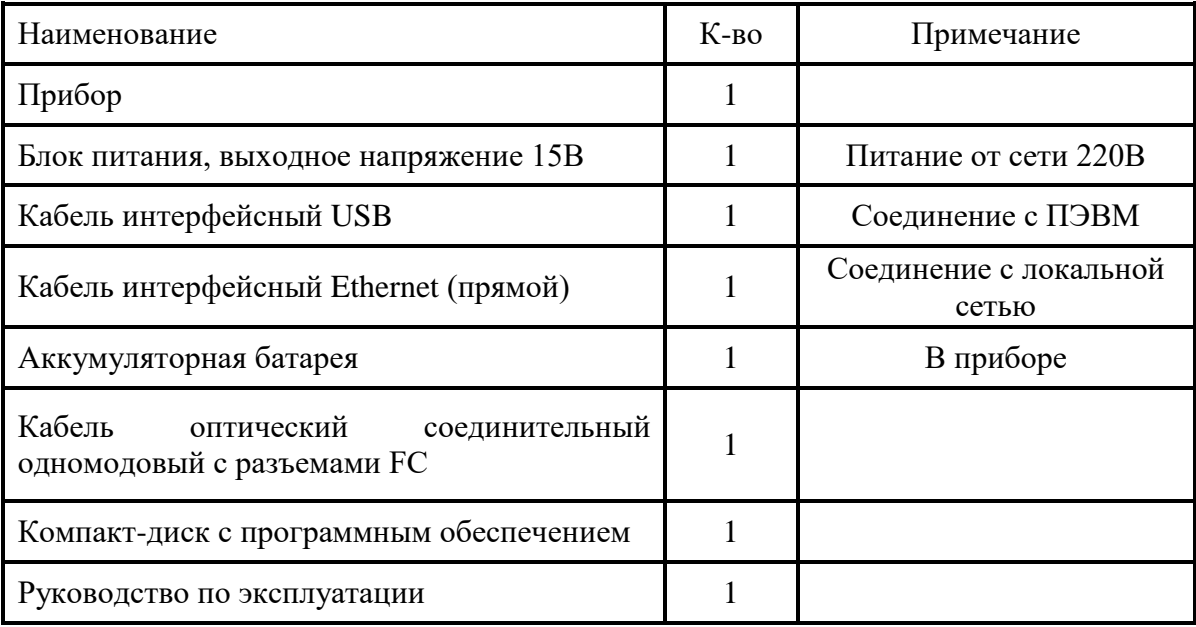

## **Устройство прибора**

<span id="page-5-0"></span>Конструктивно SmartBox выполнен в компактном алюминиевом корпусе без экрана, питание осуществляется от литиевой батареи. Проведение измерений предполагает использование дополнительных устройств, на которых возможен запуск приложения OTDR View. Внешний вид передней панели приведен на следующем рисунке:

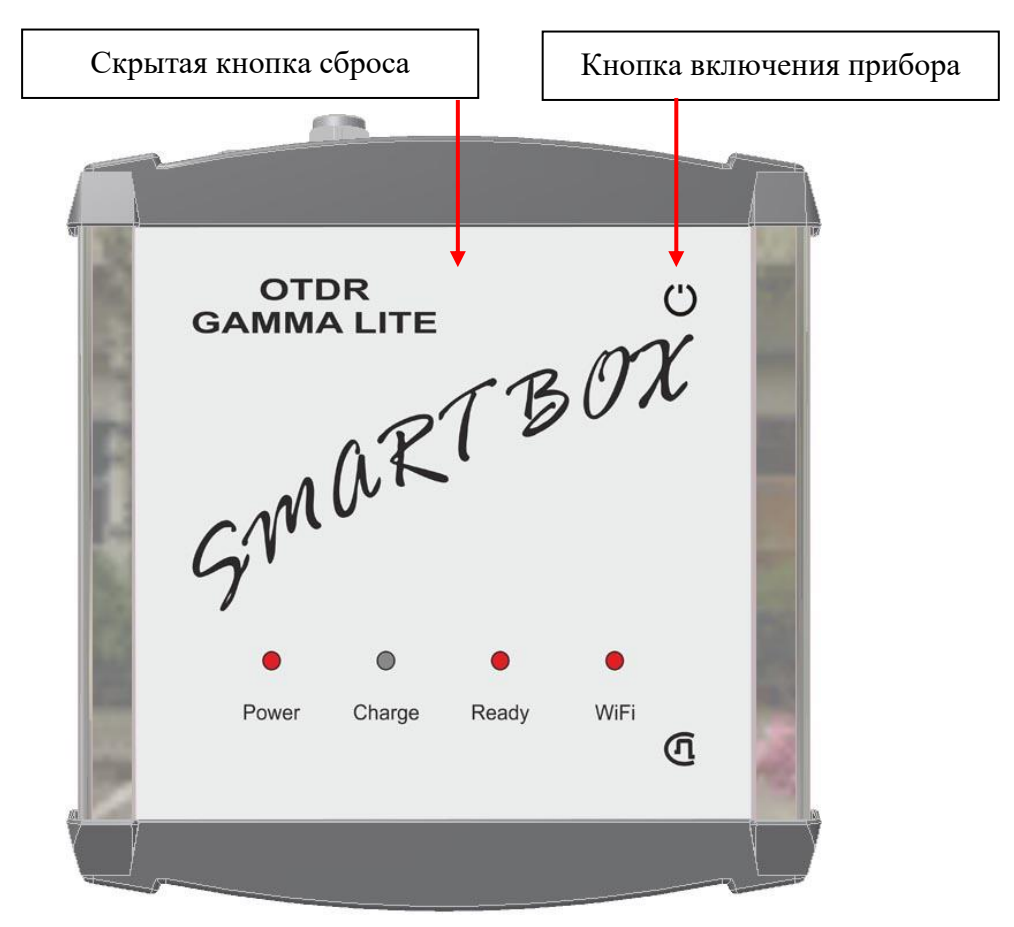

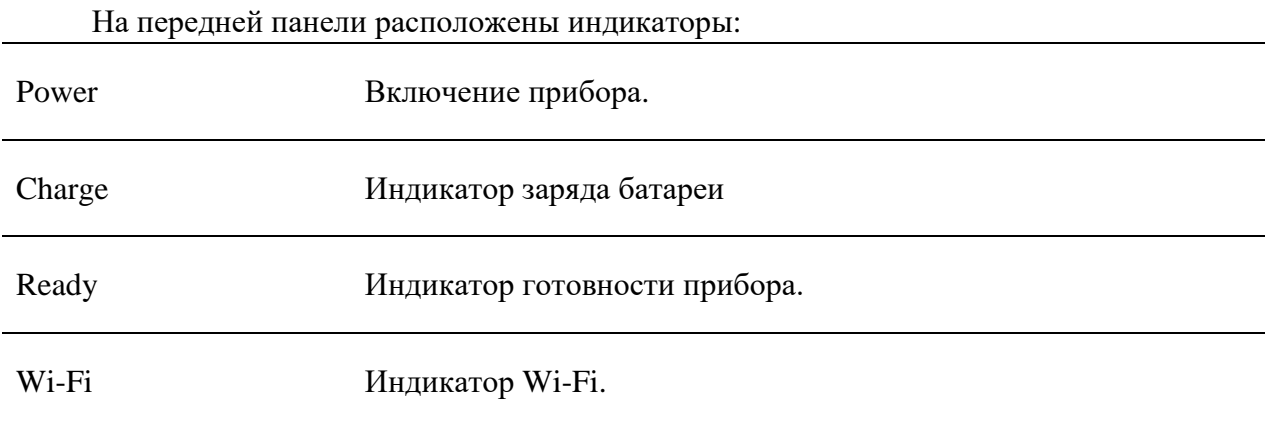

Внешний вид панели разъемов показан на рисунке:

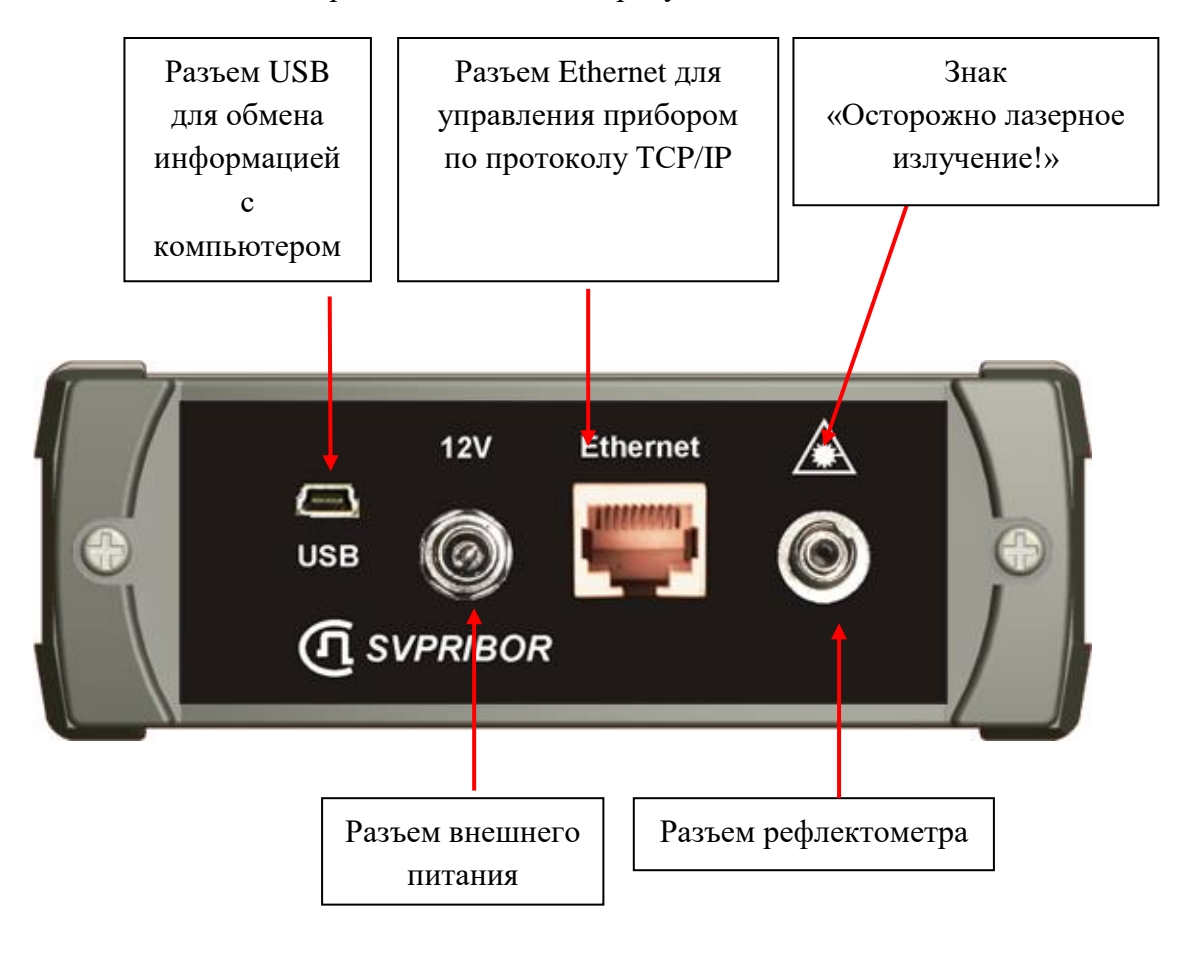

#### **Питание прибора**

<span id="page-6-0"></span>Питание прибора осуществляется от Li-Ion аккумулятора.

Доступ к аккумуляторному отсеку осуществляется со стороны обратной к панели разъемов.

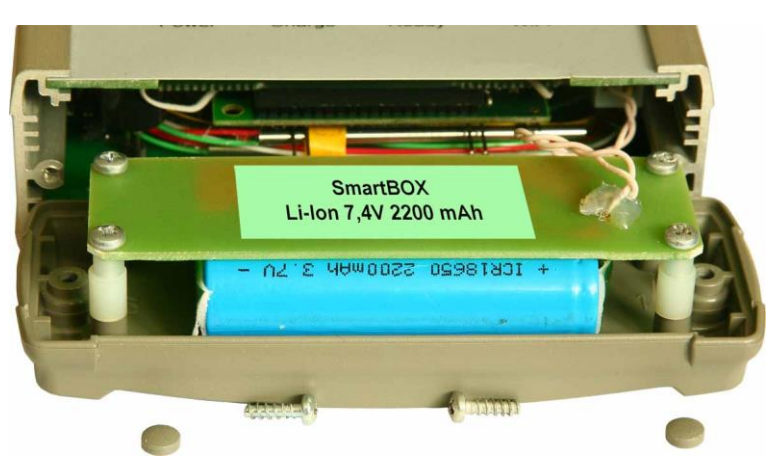

При подключении сетевого адаптера происходит быстрая зарядка аккумуляторов. Время полной зарядки не превышает 4-х часов. Индикация процесса осуществляется светодиодом на передней панели прибора.

Состояние батареи можно посмотреть через программу OTDR View.

# <span id="page-7-0"></span>**ПОДГОТОВКА К РАБОТЕ И ВКЛЮЧЕНИЕ ПРИБОРА**

Прибор не имеет собственного экрана и предназначен для совместной работы с управляющим компьютером через программу OTDR View. Программа OTDR View имеет варианты для работы под следующими операционными системами:

- Windows,
- Linux.
- MacOS.
- Android.
	- Для связи с прибором может использоваться один из интерфейсов:
- $\bullet$  Wi-Fi,
- USB,
- Ethernet.

OTDR Gamma Lite SmartBox готов к работе сразу после включения. Изначально включена беспроводная связь Wi-Fi, IP-адрес по умолчанию 192.168.3.1. Также возможно соединение по Ethernet, IP-адрес по умолчанию 192.168.1.1. После выключения беспроводной связи на странице настроек (см. «WLAN Settings») будет доступно подключение по USB, IP-адрес по умолчанию 192.168.2.1. Изменить базовые настройки можно через web-интерфейс (см. «Настройка сети управления прибором»).

# **Запуск OTDR View**

<span id="page-7-1"></span>Программа OTDR View имеет варианты для работы под различными операционными системами на разных платформах. Внешний вид и управление программой зависит от платформы. Для конкретной операционной системы необходимо воспользоваться командой Help.

- Запустите программу otdrview.jar из комплекта поставки.
- Подключите Ваш компьютер к прибору кабелем Ethernet. Или
- <span id="page-7-2"></span>Включите на Вашем компьютере модуль Wi-Fi.

#### **Включение прибора**

- Перед началом работы необходимо убедиться в отсутствии механических повреждений корпуса прибора. Если прибор хранился либо транспортировался при температуре ниже 0 °С, он должен быть выдержан в нормальных условиях в течение 2 часов.
- Прибор включается нажатием кнопки  $\mathbf C$  на передней панели. Выключение осуществляется повторным нажатием длительным нажатием этой кнопки.

# **Установление связи рефлектометра с управляющей платформой**

<span id="page-8-0"></span>После включения прибора через некоторое время прибор будет виден в среде Wi-Fi или Ethernet.

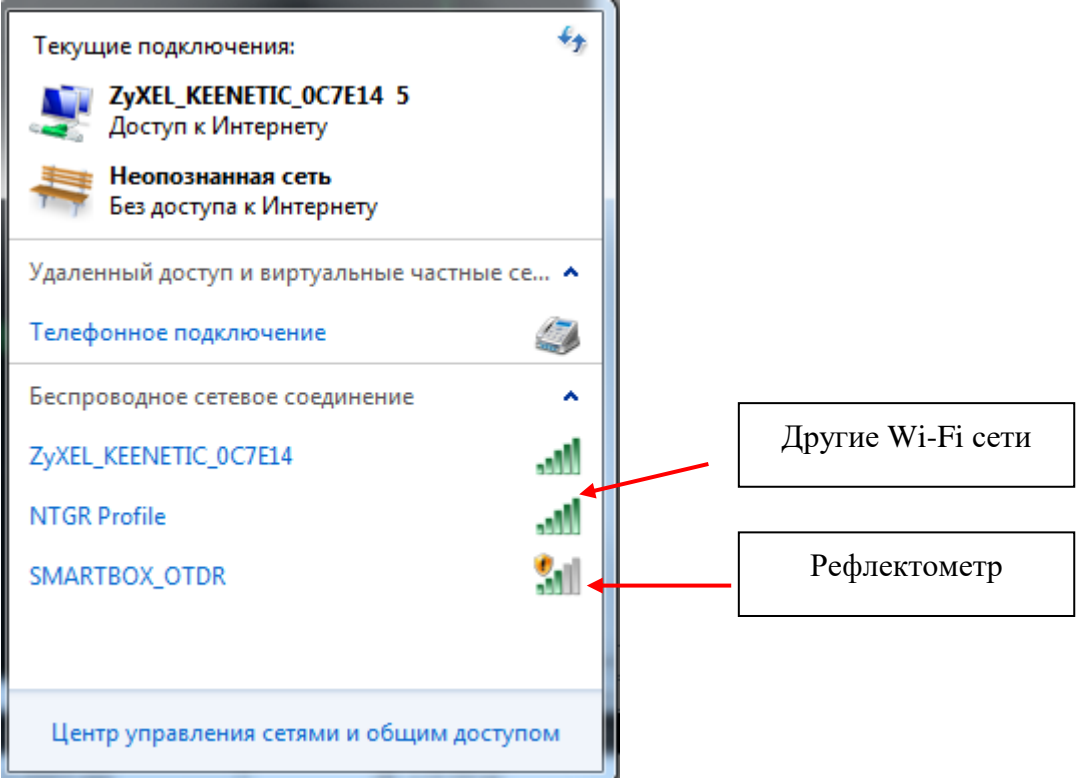

 Необходимо отключить все другие сети и подключить сеть SMARTBOX\_OTDR.

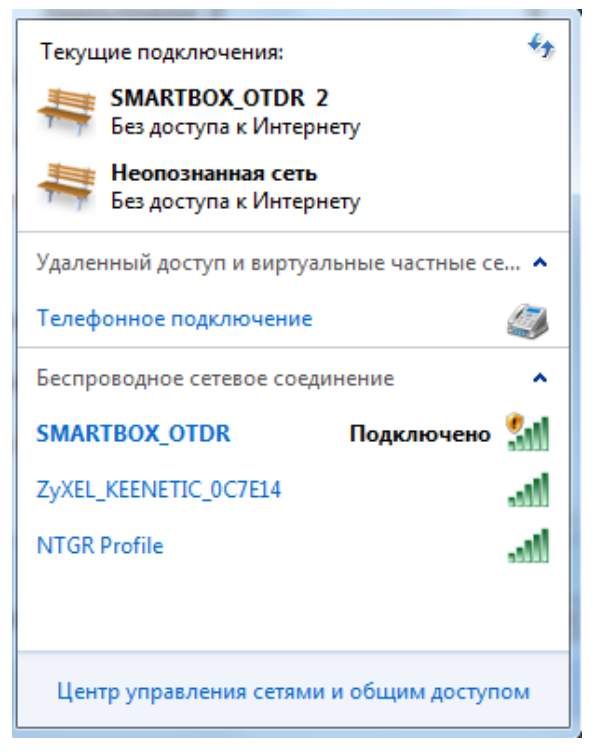

 В программе OTDR View выберите «Прибор» и «Подключить». На рисунке показан интерфейс OTDR View для Windows.

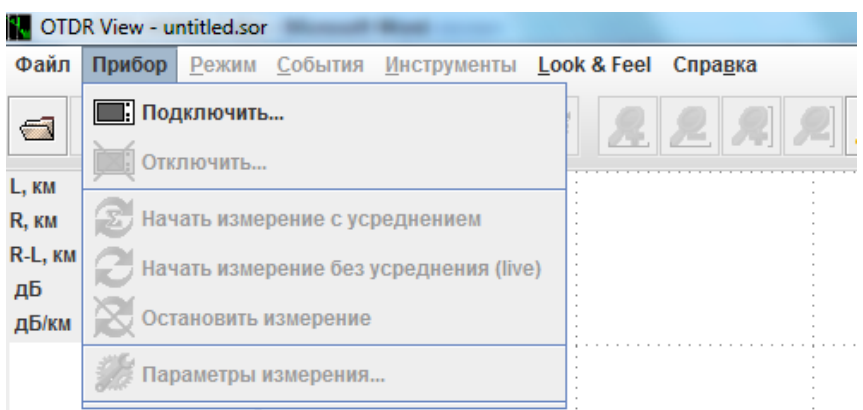

Введите адрес:

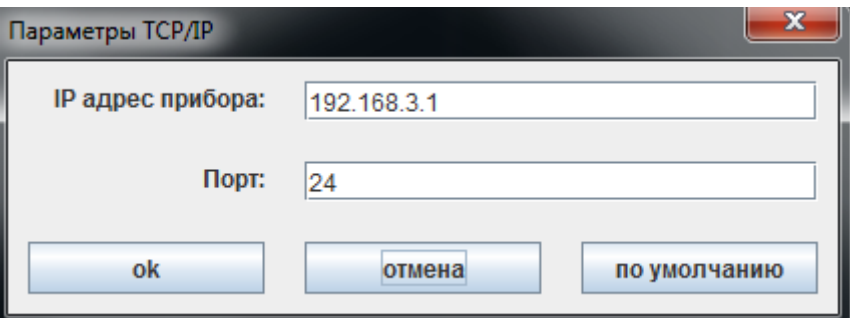

В заводских настройках приняты следующие адреса:

192.168.1.1 для Ethernet

192.168.2.1 для USB

192.168.3.1 для Wi-Fi

Нажмите [OK] и программа OTDR View сможет управлять прибором.

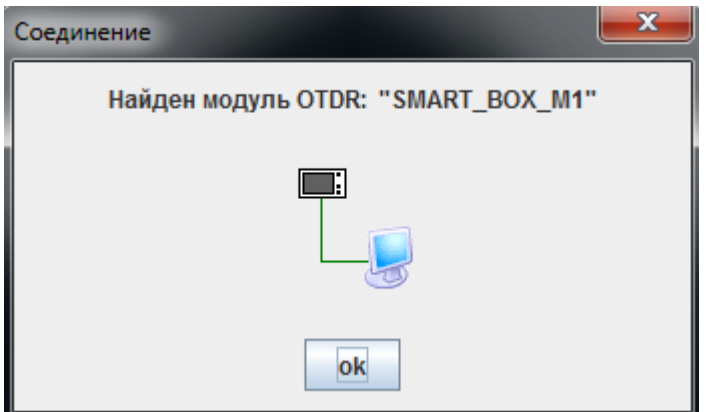

### <span id="page-10-0"></span>**ПОДКЛЮЧЕНИЕ ОПТИЧЕСКОГО ВОЛОКНА**

Подключение рефлектометра к исследуемому волокну осуществляется через разъем типа FC.

**ВНИМАНИЕ!** Во избежание попадания в глаза импульсного лазерного излучения, нельзя производить подключение и отключение оптического волокна к рефлектометру во время проведения измерений (когда включен лазер).

**ВНИМАНИЕ!** Не подключайте ОВ, когда запущен процесс измерения. В результате устройство может быть повреждено.

**ВНИМАНИЕ!** Никогда не подключайте к рефлектометру кабели, не убедившись в чистоте оптических соединителей. Это может привести к поломке разъема рефлектометра или получению неправильных результатов.

# <span id="page-10-1"></span>**РАБОТА С ПРИБОРОМ**

Программа OTDR View имеет варианты для работы под различными операционными системами на разных платформах. Внешний вид и управление программой зависит от платформы. Для конкретной операционной системы необходимо воспользоваться командой Help.

# <span id="page-11-0"></span>**НАСТРОЙКА СЕТИ УПРАВЛЕНИЯ ПРИБОРОМ**

<span id="page-11-1"></span>Этот раздел поможет в настройке OTDR Gamma Lite SmartBOX с помощью Web-интерфейса.

#### **Web-интерфейс настройки.**

Для работы с Web-интерфейсом откройте Web-браузер и подключите SmartBOX через Ethernet или Wi-Fi,

IP-адрес прибора по умолчанию для Ethernet 192.168.1.1., для Wi-Fi 192.168.1.1. Введите пароль. По умолчанию пароль admin.

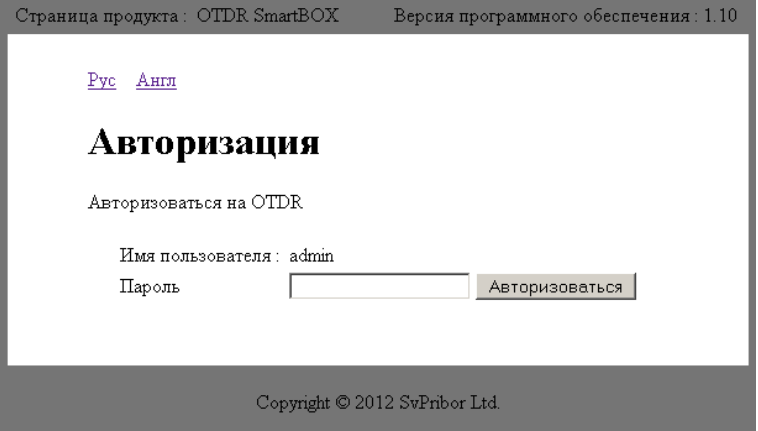

Если Вы изменили настройки и , допустим, забыли пароль, то можно возвратиться к заводским настройкам нажав через отверстие скрытую кнопку.

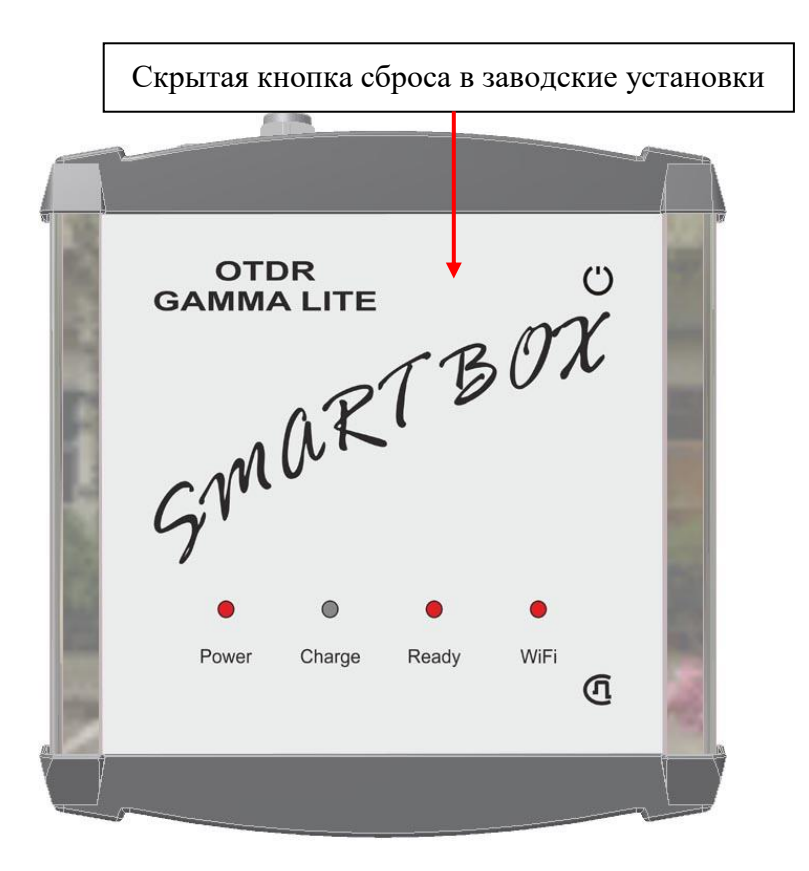

# **Настройки Wi-Fi**

<span id="page-12-0"></span>Заводские настройки:

- IP адрес 192.168.3.1
- Маска подсети 255.255.255.0

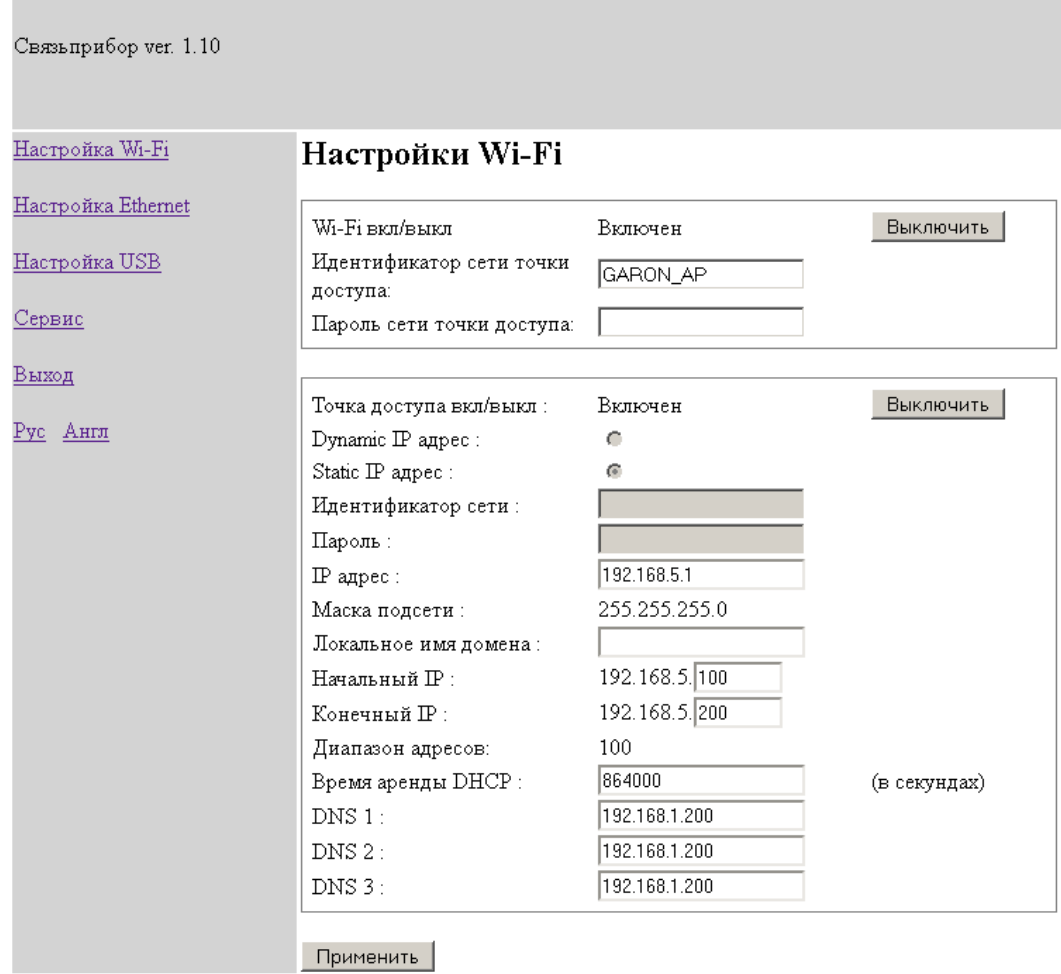

Copyright © 2012 SvPribor Ltd.

# **Настройка Ethernet**

<span id="page-13-0"></span>Заводские настройки:

- IP адрес 192.168.1.1
- Маска подсети 255.255.255.0.

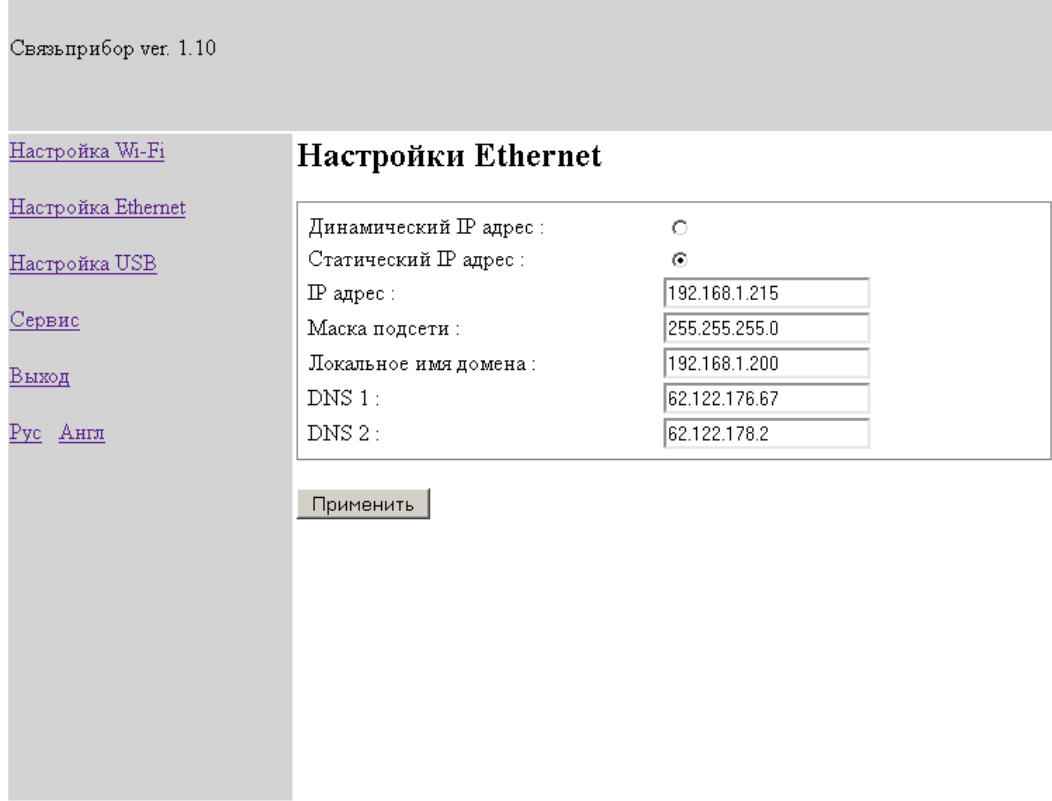

Copyright © 2012 SvPribor Ltd.

Для сохранения настроек нажмите «Применить». Прибор перезагрузится.

# **Настройка USB**

<span id="page-14-0"></span>Подключение по USB будет доступно если отключить Wi-Fi (см. Настройки Wi-

#### Fi)

Заводские настройки:

IP адрес 192.168.2.1

**College** 

Маска подсети 255.255.255.0.

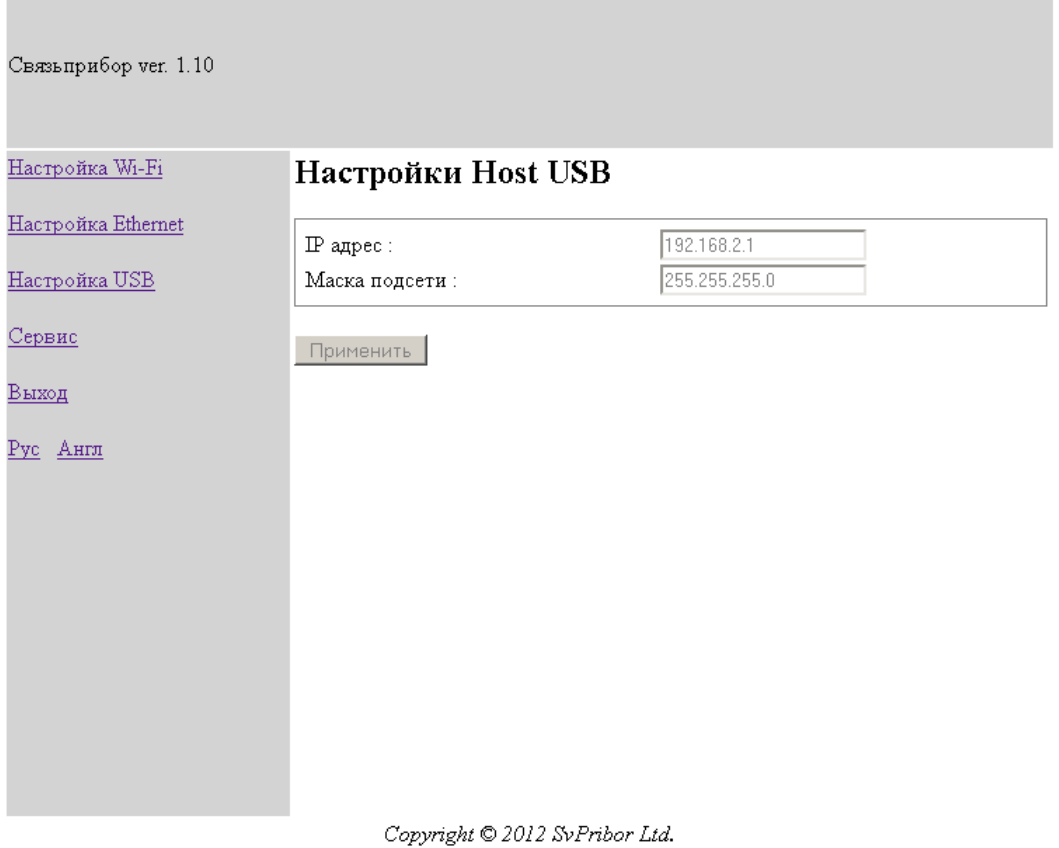

#### <span id="page-15-0"></span>**Сервис**

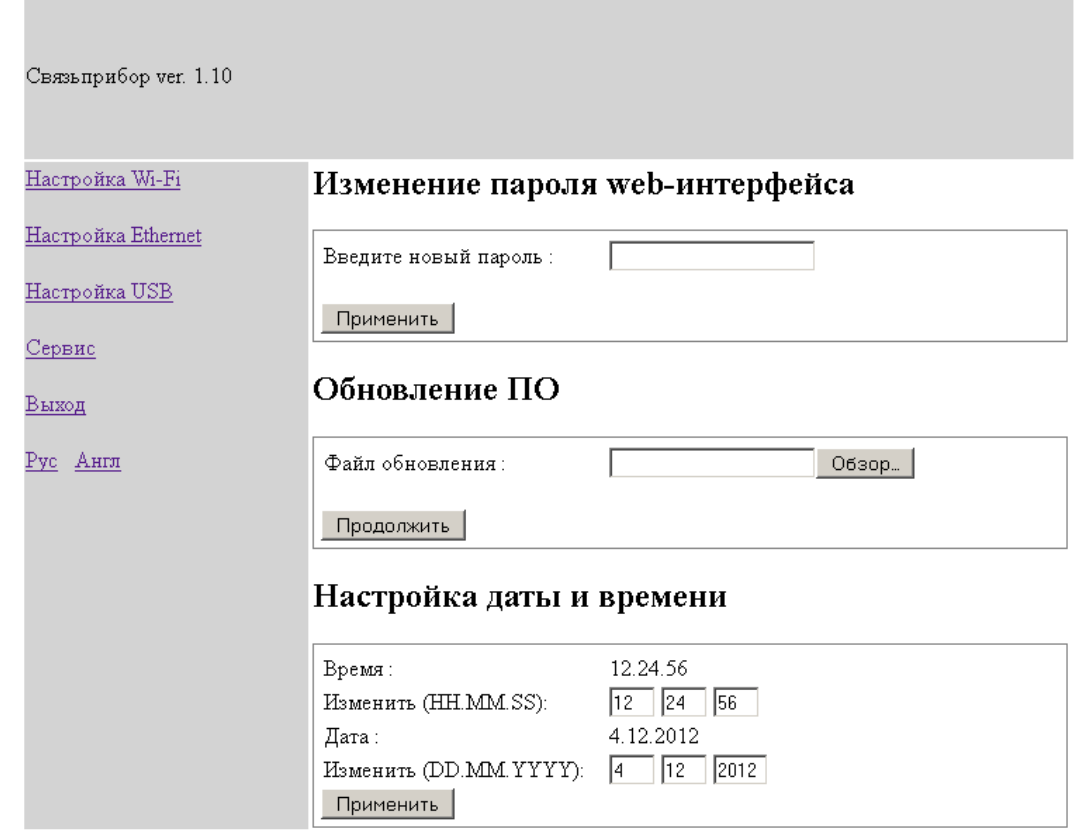

Copyright © 2012 SvPribor Ltd.

#### *Пароль*

<span id="page-15-1"></span>Заводские настройки:

- Пароль отсутствует
- Для сохранения настроек нажмите «Применить». Прибор перезагрузится. На странице авторизации введите новый пароль.

#### *Обновление ПО*

<span id="page-15-2"></span>Убедитесь, что требуемый файл с обновлением находится на жестком диске. Кликните по кнопке «Обзор», чтобы выбрать файл. Затем нажмите «Продолжить». Прибор перезагрузится.

Для возврата к заводским настройкам необходимо нажать и удерживать кнопку reset на лицевой панели прибора до сигнала. Прибор перезагрузится.

# <span id="page-16-0"></span>**ТЕХНИЧЕСКОЕ ОБСЛУЖИВАНИЕ**

Техническое обслуживание включает в себя контрольный осмотр, заключающийся в проверке:

- комплектности рефлектометра, согласно разделу «Комплект поставки»;
- отсутствия механических повреждений корпуса, передней панели, соединительных элементов.

Выявленные дефекты необходимо устранить.

Оптический разъем рефлектометра следует регулярно очищать от загрязнений. Для этого нужно сделать плотный фитиль из салфетки, предназначенной для работы с оптическими соединителями, например, Kimwipes, так, чтобы его толщина была немного меньше внутреннего диаметра втулки оптического разъема, смочить его чистым спиртом (изопропиловым или этиловым) и осторожно и аккуратно протереть разъем внутри втулки. После протирки необходимо дать высохнуть спирту внутри втулки разъема, после чего можно проводить измерения.

# <span id="page-16-1"></span>**ПРАВИЛА ХРАНЕНИЯ**

Рефлектометр до введения в эксплуатацию следует хранить на складе при следующих условиях:

- Температура окружающего воздуха от 5 до 40 °С;
- Относительная влажность до  $80\%$  при температуре 25 °С.

В хранилище не должно быть пыли, паров кислот, щелочей и газов, вызывающих коррозию.

При сроке более одного месяца рефлектометр следует хранить без аккумуляторной батареи. Для того чтобы вынуть аккумуляторную батарею нужно отвинтить два винта на левой боковой панели рефлектометра, достать аккумулятор, и установить крышки на место.

# <span id="page-16-2"></span>**ТРАНСПОРТИРОВАНИЕ**

Транспортирование рефлектометра должно производиться в закрытых транспортных средствах любого вида (железнодорожным, автомобильным и речным (в трюмах) транспортом).

При транспортировании самолетом рефлектометр должен быть размещен в отапливаемом герметизированном отсеке.

Значения параметров климатических воздействий на рефлектометр в упакованном виде при транспортировании должны находиться в следующих пределах:

- температура окружающего воздуха от минус 20 до плюс 50 °С;
- относительная влажность окружающего воздуха до 98% при температуре 35С.

Рефлектометр, который транспортировался при температуре ниже 0 °С, должен быть выдержан в нормальных условиях в течение 2 часов.

# <span id="page-17-0"></span>**КАЛИБРОВКА ПРИБОРА**

#### **Операции**

<span id="page-17-1"></span>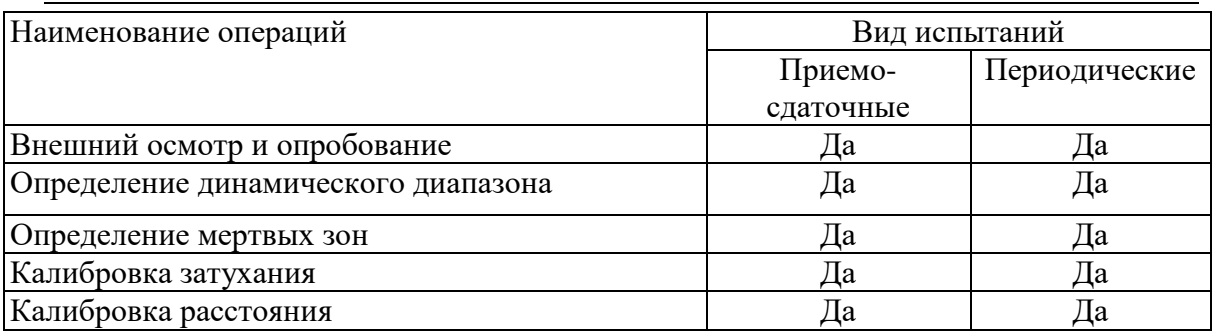

# **Средства**

<span id="page-17-2"></span>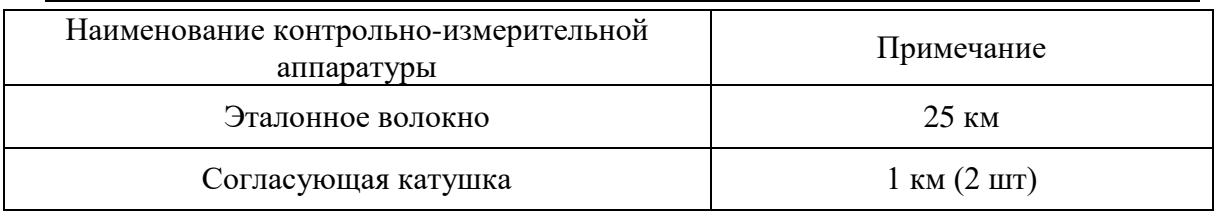

Допускается применение других средств, удовлетворяющих требованиям настоящей методики.

#### <span id="page-18-0"></span>**Условия**

Должны соблюдаться следующие условия:

- температура окружающего воздуха  $(20\pm5)P0PC;$
- относительная влажность воздуха  $30\div 90\%$ ;
- атмосферное давление  $84 \div 106 \text{ kTa}$ ;
- аккумуляторная батарея полностью заряжена;
- питание прибора осуществляется от встроенной аккумуляторной батареи.

Средства измерений должны быть подготовлены к работе в соответствии с эксплуатационной документацией.

**Перед коммутацией необходимо тщательно очищать оптические соединители**

#### <span id="page-18-1"></span>**Проведение**

#### *Внешний осмотр и опробование*

<span id="page-18-2"></span>При внешнем осмотре должно быть установлено соответствие прибора следующим требованиям:

- комплектность должна соответствовать требованиям формуляра;
- все надписи на приборе должны быть четкими и ясными;
- прибор не должен иметь механических повреждений на корпусе и присоединительных клеммах.

При опробовании необходимо убедиться в работе дисплея. Для этого включают прибор и последовательно переключают режимы измерений. При этом на дисплей должна выводиться информация в соответствии с руководством по эксплуатации.

#### *Определение динамического диапазона*

- <span id="page-18-3"></span>Подключите к прибору катушку 25 км.
- Установите параметры:
	- o «Длина волны» = 1310нм или 1550нм
	- o «Диапазон» = 100 км.
	- o «Длительность импульса» = 20000 нс.
	- o «Разрешение» = наихудшее (максимальное число).
	- $\circ$  «Усреднение по времени» = 3 мин.
	- o «Показатель преломления» установить для волокна, на котором производится измерение.
	- o «Уменьшенная мощность лазера» = ВЫКЛ.
	- o «Высокое разрешение» = ВЫКЛ.
	- o «Фильтр» = ВЫКЛ.
	- Запустить измерение в режиме усреднения.

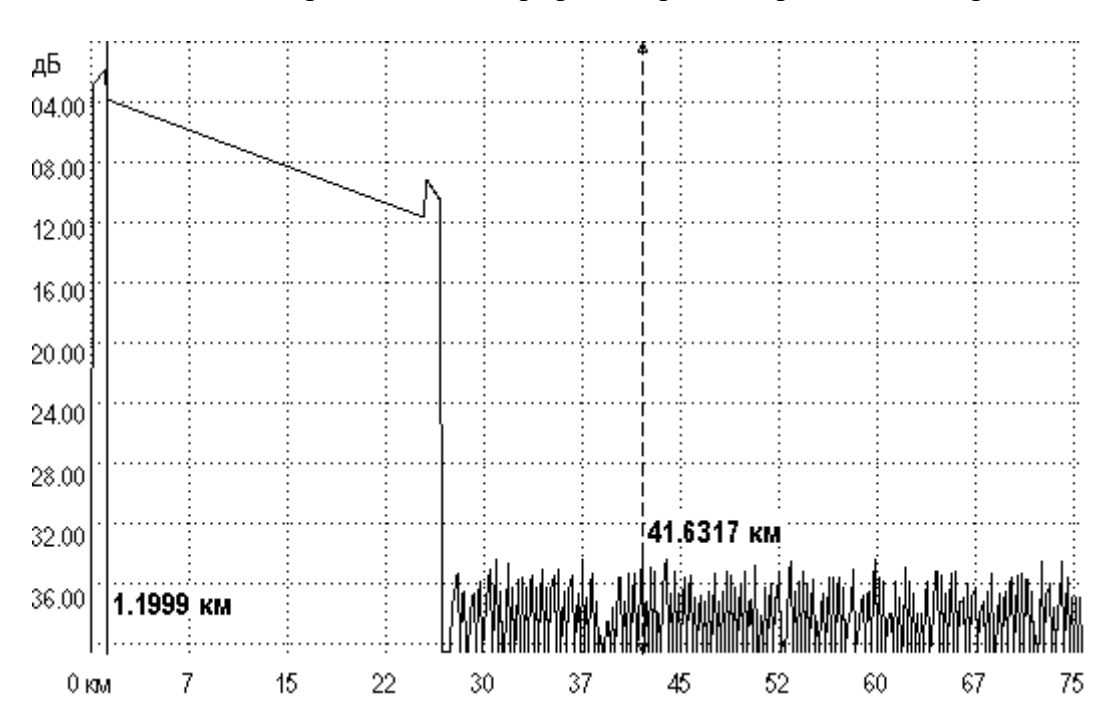

После окончания процесса снятия рефлектограммы проведите измерения

Для этого

- Установите левый маркер сразу после окончания зондирующего импульса
- Правый маркер на максимальный всплеск шума вне области фантомного отражения. Прочитайте значение затухания. Для точного позиционирования курсоров следует воспользоваться масштабированием.
- Вычислите величину динамического диапазона *D* по формуле:

$$
D = D \max + \delta D1 + \delta D2
$$

*D*<sup>1</sup> - соотношение между пиковым значением гауссова шума и уровнем сигнала, равным среднеквадратическому значению этого шума (т.е. уровнем, при котором ОСШ=1),

#### $\delta D1 = 2,4 \,\text{µb}$

*D*<sup>2</sup> – затухание участка ОВ между его началом и положением левого маркера; для его определения следует мысленно продлить рефлектограмму влево от левого маркера до начала шкалы расстояний и по вертикальной шкале определить величину увеличения уровня рефлектограммы.

- Проведите аналогичные измерения для другой длины волны.
- <span id="page-19-0"></span>Запишите результаты в таблицу.

#### *Определение мертвых зон*

- Подключите к прибору катушку 1 км к концу этой катушки подключите еще одну длиной 1 км.
- Установить параметры:
- o «Длина волны» = 1310нм или 1550нм.
- o «Диапазон» = 5 км.
- o «Длительность импульса» = минимальная.
- o «Разрешение» = наилучшее (минимальное число).
- o «Усреднение по времени» = 3 мин.
- o «Показатель преломления» установить для волокна, на котором производится измерение.
- o «Уменьшенная мощность лазера» = ВЫКЛ.
- o «Высокое разрешение» = ВКЛ.
- o «Фильтр» = ВЫКЛ.
- Запустить измерение в режиме усреднения.

После окончания процесса снятия рефлектограммы проведите измерение мертвой зоны по затуханию

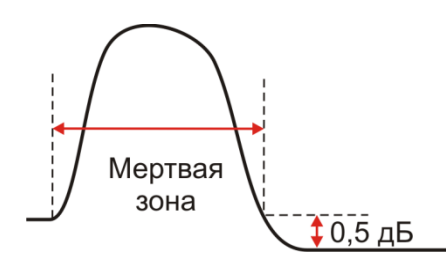

Для точного позиционирования курсоров следует воспользоваться масштабированием.

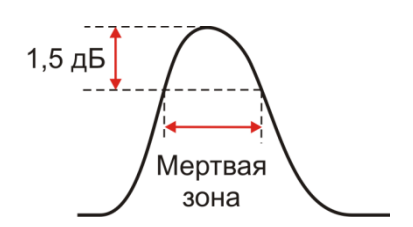

- Измерьте мертвую зону по отражению как расстояние между точками с уровнем - 1.5 дБ относительно вершины.
- Проведите аналогичные измерения для другой длины волны.
- Запишите результаты в таблицу.

#### *Проверка затухания*

- <span id="page-21-0"></span> Подключите к прибору согласующую катушку 1 км, к концу ее подключите катушку 25 км с калиброванным линейным затуханием.
- Установить параметры:
	- o «Длина волны» = 1310нм или 1550нм.
	- o «Диапазон» = 75 км.
	- o «Длительность импульса» = 5000.
	- o «Разрешение» = наилучшее (минимальное число).
	- o «Количество усреднений» = 16384.
	- o «Показатель преломления» установить для волокна, на котором производится измерение.
	- o «Уменьшенная мощность лазера» = ВЫКЛ.
	- o «Высокое разрешение» = ВКЛ.
	- o «Фильтр» = ВЫКЛ.
- Запустить измерение в режиме усреднения.

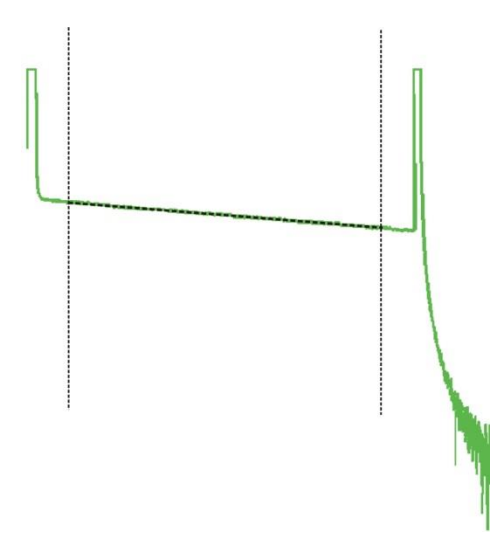

- После снятия рефлектограммы включить режим LSA линия, установить курсоры в конце и начале линейного участка рефлектограммы и сравнить измеренную величину наклона в dB/km с паспортным значением используемой катушки 25 км.
- Проведите аналогичные измерения для другой длины волны.
- Запишите результаты в таблицу.

#### *Проверка расстояния*

- <span id="page-22-0"></span> Подключите к прибору согласующую катушку 1 км, к концу ее подключите катушку 25 км с калиброванными показателем преломления и длиной.
- Установите параметры такие же параметры как и при калибровке затухания:
	- o «Длина волны» = 1310нм или 1550нм.
	- o «Диапазон» = 75 км.
	- o «Длительность импульса» = 5000.
	- o «Разрешение» = наилучшее (минимальное число).
	- o «Количество усреднений» = 16384.
	- o «Показатель преломления» установить для волокна, на котором производится измерение.
	- o «Уменьшенная мощность лазера» = ВЫКЛ.
	- o «Высокое разрешение» = ВКЛ.
	- o «Фильтр» = ВЫКЛ.
- Запустить измерение в режиме усреднения.

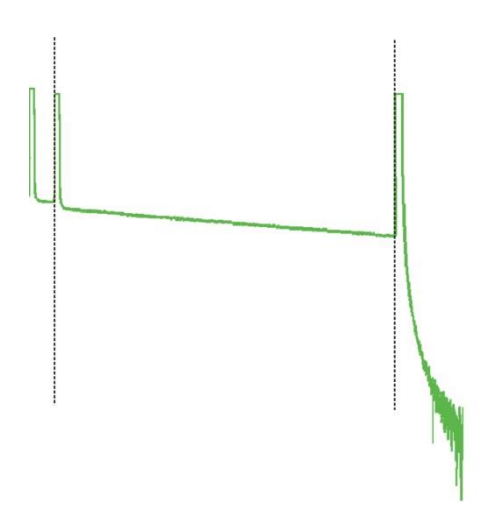

 После снятия рефлектограммы с помощью масштабирования установите курсоры точно на отражающие события начала и конца калиброванного оптоволокна на рефлектограмме, сравнить полученное расстояние с паспортным значением.

<span id="page-22-1"></span>Для точного позиционирования курсоров следует воспользоваться масштабированием.

#### **Периодичность**

Проверка прибора должна производиться не реже 1 раза в 12 месяцев.

# <span id="page-23-0"></span>**ГАРАНТИИ ИЗГОТОВИТЕЛЯ**

Гарантийный срок эксплуатации прибора составляет 1 год с момента продажи. Гарантия на аккумулятор не распространяется. По всем вопросам гарантийного и послегарантийного обслуживания прибора следует обращаться по адресу:

170030 Тверь, ул. Королева 9, OOO СВЯЗЬПРИБОР

тел./факс (4822) 42-54-91

[www.svpribor.ru](http://www.svpribor.ru/)

Служба технической поддержки: support@svpribor.ru

При отправке в ремонт сопроводите, пожалуйста, прибор следующими сведениями:

1. Описание неисправности

2. Замечания или пожелания по работе прибора

3. Обратный адрес

# <span id="page-23-1"></span>**СВИДЕТЕЛЬСТВО О ПРИЕМКЕ**

Заводской номер прибора

Дата \_\_\_\_\_\_\_\_\_

Подпись

24

# СВЕДЕНИЯ О КАЛИБРОВКЕ

прибора № \_\_\_\_\_\_\_\_\_\_\_\_\_\_\_\_\_

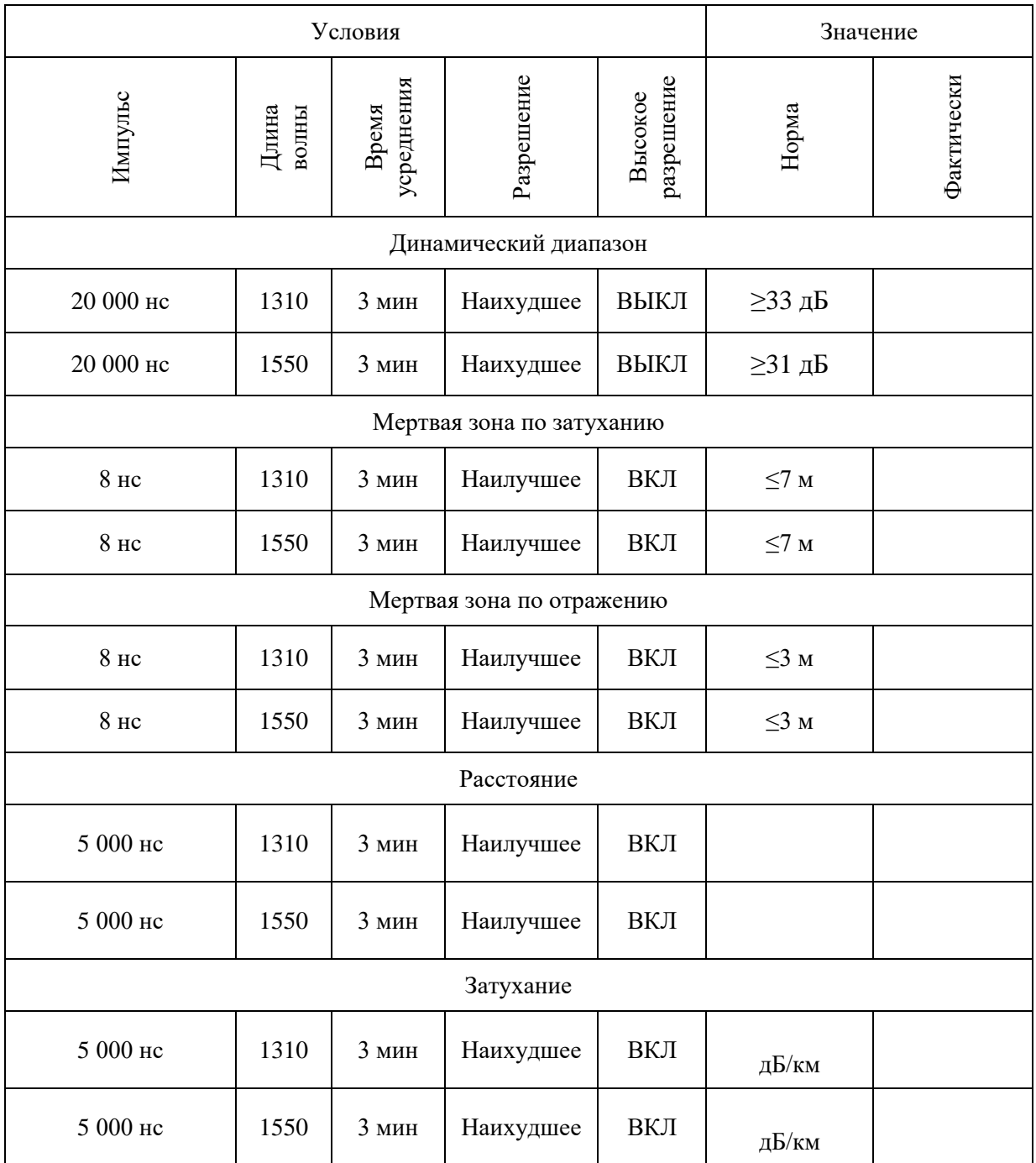

Подпись

Дата